# fromage Documentation

Release 1.0

Miguel Rivera, Michael Dommett, Rachel Crespo-Otero

# **GENERAL**

| 1            | Features                                         | 3  |
|--------------|--------------------------------------------------|----|
| 2            | Requirements                                     | 5  |
| 3            | Installation                                     | 7  |
| 4            | Essential glossary                               | 9  |
| 5            | Tutorial for geometry optimisation               | 11 |
| 6            | License                                          | 17 |
| 7            | Contact                                          | 19 |
| 8            | References                                       | 21 |
| 9            | ONIOM cluster models                             | 23 |
| 10           | Ewald point charge fitting                       | 25 |
| 11           | Minimal Energy Conical Intersection optimisation | 27 |
| 12           | Population analysis                              | 29 |
| 13           | Interfaces                                       | 31 |
| 14           | Input file description                           | 33 |
| 15           | Structure manipulation in fromage                | 37 |
| 16           | Miscellaneous scripts                            | 39 |
| 17           | fromage                                          | 43 |
| 18           | References and indices                           | 51 |
| Bibliography |                                                  | 53 |
| Py           | Python Module Index                              |    |
| Inc          | Index                                            |    |

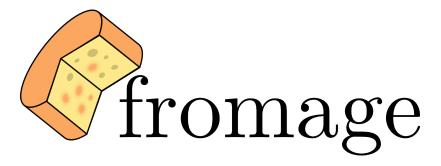

**fromage** (FRamewOrk for Molecular AGgregate Excitations) is a library designed to support investigation of photophenomena in molecular crystals. Among the features are:

- Cross-program ONIOM-style calculations with different electrostatic embedding methods
- Location of energy minima and minimal energy conical intersections
- Command line geometry manipulation tools
- Evaluation of exciton coupling values using multiple schemes (under development)

The current version is 1.0

To cite the use of the program, please use:

Rivera, M., Dommett, M., Sidat, A., Rahim, W., Crespo-Otero, R. fromage: A library for the study of molecular crystal excited states at the aggregate scale. *J Comput Chem* 2020; 1–14. https://doi.org/10.1002/jcc.26144

And if you are using one of the ONIOM implementations:

Rivera, M., Dommett, M., Crespo-Otero, R. ONIOM(QM:QM) Electrostatic Embedding Schemes for Photochemistry in Molecular Crystals. *J. Chem. Theory Comput.* 2019; 15, 4, 2504-2516 https://doi.org/10.1021/acs.jctc.8b01180

GENERAL 1

2 GENERAL

# **ONE**

# **FEATURES**

- Cross-program ONIOM calculation
- Interface with Gaussian, Turbomole, Molcas
- Reads output from CP2K, Quantum Espresso
- Mechanical, electrostatic, Ewald and Self-Consistent Ewald embedding
- Unique dimer detection
- Excitonic coupling via diabitazation
- Voronoi volume evaluation and visualisation

4 Chapter 1. Features

# **TWO**

# **REQUIREMENTS**

- UNIX type system
- Python 2.7+ or 3.3+
- numpy (installed automatically)
- scipy (installed automatically)
- SWIG
- Ewald (custom fork; only necessary for Ewald embedding)

# **THREE**

# **INSTALLATION**

1. Clone the repository to wherever you want to install it:

```
cd /path/to/dir/
git clone https://github.com/Crespo-Otero-group/fromage.git
cd fromage/
```

#### 2. Install

```
sudo pip install .
```

3. Set your environment variables

In your .bashrc, add

```
export FRO_GAUSS=g16
export FRO_EWALD=Ewald
```

If you are using different binaries for Gaussian or Ewald, change accordingly.

Voilà!

### **ESSENTIAL GLOSSARY**

Throughout this documentation, we employ terms and abbreviations which may not be immediately clear to the new user. Herein is a compiled list of important terms accompanied by brief descriptions. Further discussion for many of these terms is included in the user documentation.

### 4.1 Cluster models

In order to take into account the environmental energetical contributions to an excited molecule inside a crystal, we offer several kinds of non-intrusive embedding methods:

- **ONIOM** Our own N-layered Integrated molecular Orbital and Molecular mechanics. An extrapolative (subtractive) embedding paradigm for multilevel calculations[6][16][11]
- **EC** Embedded Cluster. The application of the ONIOM method with electrostatic embedding to a cluster of molecules taken from their crystalline positions
- **EEC** Ewald Embedded Cluster. Similar to EC but using an electrostatic embedding scheme aimed at reproducing the Ewald potential of the crystal
- **SC-EEC** Self-Consistent Ewald Embedded Scheme. The EEC model where the embedding charges are computed self consistently
- **Mechanical embedding** ONIOM embedding where no point charges are included and the intersystem electrostatic interaction is purely at low level
- **Electrostatic embedding** ONIOM embedding where the point charges from the surrounding cluster are included in the Hamiltonian of the high level of theory to be treat Coulombic terms in the excited state

### 4.2 Calculations

In the expression of the 2-level ONIOM energy, the system under scrutiny is partitioned into two regions:

**Model system** The central molecule(s) whose properties are under scrutiny

**Real system** The complete cluster of molecules taken from their crystalline positions, including and surrounding the model system

By nature, 2-level ONIOM combines two levels of theory:

- **High level** A level of theory which describes the required properties of the model system. In photochemistry this will often be an excited state method
- Low level A less computationally expensive level of theory than the high level. This will typically be a ground state method

When optimising the geometry of a molecule using one of the cluster models, a few concurrent calculations must be carried out.

- mh Model system high level calculation
- ml Model system low level calculation
- rl Real system low level calculation
- mg Model system calculation in the ground state of the high level

# 4.3 General photochemistry

**MECI** Minimum Energy Conical Intersection. The minimum energy point in the crossing seam between potential energy surfaces. This point is located in **fromage** by using the penalty function method.[15]

**Exciton coupling** A measure of the splitting of the excited state energy levels due to the formation of a molecular dimer[4]

**FIVE** 

### TUTORIAL FOR GEOMETRY OPTIMISATION

This tutorial will guide you step by step through a typical ONIOM calculation done with **fromage**. This page is meant to be self contained but for a refresher on the abbreviations used, visit the *glossary*. Everything discussed herein is elaborated upon in the rest of the documentation. The example calculation is rather computationally costly and time intensive. This is because we choose an model system with a distinctive excited state minimum and conical intersection geometry.

The example for this tutorial is the investigation of the emission properties of the (2-hydroxyphenyl) propenone (HP) crystal using the Ewald Embedded Cluster model (EEC) and Gaussian. The extension of this protocol to other programs is straightforward. The following steps will involve calculating the geometries and associated energies of the ground state, first excited state and  $S_1$  -  $S_0$  Minimal Energy Conical Intersection (MECI).

The necessary input files are in the tutorial directory. We follow the ONIOM nomenclature for the different regions of the embedded cluster. In other words the whole cluster is the "real system" and the central molecule is called the "model system". We abbreviate the principal calculations involved in the ONIOM method as mh for the model system at a high level of theory, ml for the model system at a low level of theory and rl for the real system at a low level of theory. For the location of conical intersections, a fourth calculation is typically involved, mg, which indicates the model system at the high level of theory but in the ground state.

# 5.1 Calculation set up

The initial step is to generate the Ewald charge background as well as all of the necessary files needed for geometry optimisation.

### 5.1.1 Input

Make a directory where the preparatory calculation will take place:

```
mkdir opt_1/
cd opt_1/
cp path/to/fromage/tutorial/* .
```

The input files that you have just copied are:

- cell.xyz A file containing the optimised positions of the atoms in the unit cell
- config The fromage configuration file, described below
- high\_pop.log A Gaussian output file of a population analysis for one molecule using the high level of theory (in this case PBE 6-31G\*)
- low\_pop.log The same but for the low level of theory (here, HF STO-3G)

• \*.template The template files for your upcoming ONIOM calculation. This is includes mh.template, ml.template, rl.template and mg.template. Note that the checkpoint file name is gck.chk in all cases and that the levels of theory match those of the population log files

#### 5.1.2 Execution

If your installation was successful, all of the **fromage** scripts should be in your system path already. In that case, running the program simply involves typing:

fro\_prep\_calc.py

### **5.1.3 Output**

After a few minutes, you will be greeted with a series of outputs:

- prep.out Output file with some information about the setup calculation
- mol.init.xyz The initial position of the *model system*
- **shell.xyz** The molecules surrounding the *model system*
- mh/ ml/ rl/ mg/ Directories containing a .temp file each. For example mh/ contains mh.temp
- ewald/ The directory where the ewald calculation is run. The outputs in here are not important for this tutorial

# 5.2 Geometry optimisation

We will calculate the geometries and associated energies of the ground state minimum, first excited state minimum and  $S_1$  -  $S_0$  Minimal Energy Conical Intersection (MECI).

#### 5.2.1 Ground state

#### Input

These are all the files needed for the geometry optimisation. Most of them were already generated from the previous step.

- fromage.in (not required for this tutorial) The input file which contains the specifications for the geometry optimisation. This tutorial uses default specifications, so this is not required
- mol.init.xyz See above
- shell.xyz See above
- mh/ ml/ rl/ Directories containing their respective .temp files

#### **Execution**

An important part of calculations in **fromage** is the assignment of memory to each component calculation. Some times, depending on the system size and the combination of methods used, rl will need more memory than mh. Make sure to adapt the memory requested in all three .temp files to match the capacity of your system.

When this is ready, submit your job with the command:

```
fro_run.py
```

On the command line or in your job queue.

#### **Output**

You can expect this calculation to take a few hours depending on your computational resources. The convergence criterion of the optimisation is very strict by default so it is up to the user's judgement whether they wish to abort the calculation once they have achieved a satisfactory precision.

- **fromage.out** The main output file. This contains information about the energies and gradients at each step of the optimisation
- geom\_mol.xyz The positions of the *model system* throughout the optimisation
- **geom\_clust.xyz** The position of the real system throughout the optimisation. Only the *model system* will change

geom\_mol.xyz should show very slight rearrangement of the molecule since its Gaussian-optimised ground state geometry is close its crystal.

#### **Vertical excitation**

To calculate the vertical excitation, make a new directory called exci/ and copy the mh.com file to it (it should now contain the optimised geometry):

```
mkdir exci/
cp mh/mh.com exci/
cd exci/
```

Then edit the mh.com file to remove the force keyword and add td(nstates=5, root=1). Now run Gaussian (or use a submission script):

```
g16 mh.com
```

This will give the excitation energies of the first five excited states, easily accessible with a judicious grep:

```
grep 'Excited State' mh.log
```

The output will look like this:

```
Excited State 1: Singlet-?Sym 4.1338 eV 299.93 nm f=0.6373 <S**2>=0.000
Excited State 2: Singlet-?Sym 4.3687 eV 283.80 nm f=0.0068 <S**2>=0.000
Excited State 3: Singlet-?Sym 4.5466 eV 272.70 nm f=0.0760 <S**2>=0.000
Excited State 4: Singlet-?Sym 5.4041 eV 229.43 nm f=0.0318 <S**2>=0.000
Excited State 5: Singlet-?Sym 5.8322 eV 212.59 nm f=0.0431 <S**2>=0.000
```

#### 5.2.2 First excited state

We now wish to optimise the geometry of the molecule in the first excited state. The procedure will be almost identical to the one for the ground state optimisation but with an added keyword to mh.temp.

#### Input

First, copy the whole opt\_1 directory to conserve the ground state data. Presuming you are still in opt\_1/exci/, just type:

```
cd ../../
cp -r opt_1/ opt_2/
cd opt_2/
```

Now edit the file mh/mh.temp to add the keyword td (nstates=1, root=1).

And edit your mol.init.xyz to match the last geometry in geom\_mol.xyz from your opt\_1/ directory.

#### **Execution**

As usual, type:

```
fro_run.py
```

Or submit it to your job scheduler.

#### **Output**

This should typically take longer than your ground state calculation if you have succeeded in setting it up in a way that the limiting calculation is mh.

As described above, you will receive fromage.out, geom\_mol.xyz and geom\_clust.xyz.

This time, you should be able to see the excited state proton transfer in <code>geom\_mol.xyz</code> as the optimised structure is in keto form.

#### 5.2.3 **MECI**

#### Input

One final time, copy the whole directory:

```
cd ..
cp -r opt_2/ opt_3/
cd opt_3/
```

Edit the mol.init.xyz file with the final geometry of opt\_2/geom\_mol.xyz.

And in fromage.in, add a line at the bottom bool\_ci 1. This turns on MECI search. Keep in mind that this calculation will use mg so change the memory requested in all of your .temp files accordingly.

#### **Execution**

Again:

fro\_run.py

And wait however long it takes.

## **Output**

The usual fromage.out, geom\_mol.xyz and geom\_clust.xyz will be generated.

fromage.out will contain different information, pertaining to the value and gradients of the penalty function which is being minimised instead of the energy.

SIX

### **LICENSE**

fromage uses the MIT license cited below:

Copyright 2016-2019 Miguel Rivera, Michael Dommett, Rachel Crespo-Otero

Permission is hereby granted, free of charge, to any person obtaining a copy of this software and associated documentation files (the "Software"), to deal in the Software without restriction, including without limitation the rights to use, copy, modify, merge, publish, distribute, sublicense, and/or sell copies of the Software, and to permit persons to whom the Software is furnished to do so, subject to the following conditions:

The above copyright notice and this permission notice shall be included in all copies or substantial portions of the Software.

THE SOFTWARE IS PROVIDED "AS IS", WITHOUT WARRANTY OF ANY KIND, EXPRESS OR IMPLIED, INCLUDING BUT NOT LIMITED TO THE WARRANTIES OF MERCHANTABILITY, FITNESS FOR A PARTICULAR PURPOSE AND NONINFRINGEMENT. IN NO EVENT SHALL THE AUTHORS OR COPYRIGHT HOLDERS BE LIABLE FOR ANY CLAIM, DAMAGES OR OTHER LIABILITY, WHETHER IN AN ACTION OF CONTRACT, TORT OR OTHERWISE, ARISING FROM, OUT OF OR IN CONNECTION WITH THE SOFTWARE OR THE USE OR OTHER DEALINGS IN THE SOFTWARE.

18 Chapter 6. License

# **SEVEN**

# **CONTACT**

fromage is developed at Queen Mary University of London by the Crespo-Otero group.

For anything question or request, you may contact:

### **Dr. Rachel Crespo-Otero**

r.crespo-otero@qmul.ac.uk Queen Mary University of London Mile End Road, London E14NS

## **Miguel Rivera**

m.rivera@qmul.ac.uk Queen Mary University of London Mile End Road, London E14NS

### **Michael Dommett**

m.dommett@qmul.ac.uk Queen Mary University of London Mile End Road, London E14NS

20 Chapter 7. Contact

# CHAPTER EIGHT

# **REFERENCES**

NINE

### ONIOM CLUSTER MODELS

### 9.1 Embedded Cluster

In order to investigate the local photochemical behaviour of molecular crystals, it is practical to use a multiscale method which partitions the system in an excited and a ground state region.

First, a molecule (or several) is selected from the unit cell to become the *model system*. It is placed in the middle of a large supercell from which a surrounding shell of molecules is selected, producing a cluster (the *real system*). A molecule is selected if any of its atoms fall within a chosen distance of the centroid of the model system.

With this partitioned cluster, we use the *ONIOM* energy expression[6] to recover a multiscale energy:

$$E_{ONIOM} = E_{mh} + E_{rl} - E_{ml}$$

For straightforward mechanical embedding, the terms  $E_{mh}$ ,  $E_{rl}$  and  $E_{ml}$  are simply the energy of the model system at a high level of theory, the real system at a low level of theory, and the model system at a low level of theory.

However this scheme only includes intersystem interactions at the low (ground state) level of theory. To include intersystem Coulombic interactions in the excited state, we use point charges. This is called *electrostatic embedding* in the general *ONIOM* literature and the *Embedded Cluster (EC) model* in this implementation.

The *mh* calculation is embedded in point charges located at the atomic sites of the surrounding cluster molecules. The value of these point charges is not uniquely defined and a discussion is offered in a different *section*. In order to avoid the double counting of electrostatic interactions, point charges must also be included in the *ml* term.

Embedded cluster models have successfully been used by Ciofini's group in characterising excited states in molecular crystals.[17][18][19]

#### 9.2 Ewald Embedded Cluster

The *EC* method described above represents short range interactions to a reasonable extent. However the long range interactions, which are predominantly electrostatic, are completely omitted. In fact they cannot be approximated by increasing the size of the real system because the Madelung sum is conditionally convergent[13]. To remedy this, we use an Ewald embedding scheme[14][7] in *mh* where a large array of point charges at lattice positions is generated and then fitted to match the Ewald potential. The combination of point charge Ewald embedding and *EC* is the *Ewald Embedded Cluster (EEC) method*.

This method requires some justification. First of all, the long range electrostatic charges of the crystal are not cancelled in the ml term. If we wished, we could embed rl and ml in Ewald fitted point charges. However when we perform geometry optimisation, the surrounding cluster is fixed in place. Therefore the additional computation of the Ewald point charges in the ground state Hamiltonians would only add a correcting constant term.

Another first-glance objection is that the *mh* charges from the surrounding molecules which were included in the *EC* model have potentially been modified to match the Ewald potential, thus rendering the cancellation of ground state interactions by the embedding of *ml* inexact. However by definition the Ewald potential contains the totality of the Coulombic potential of the crystal, both short and long ranged. Furthermore a spherical region of the Ewald point charge array of a chosen radius can be chosen to remain of fixed charge, providing a 'buffer zone' from any highly deviated charges which might break the point charge approximation.

# 9.3 Self-Consistent Ewald Embedded Cluster

A major omission from the *EC* and *EEC* models is the electrostatic response to the excitation of the *model system* by the surrounding cluster. To recover mutual polarisation effects, we employ an extreme model where the entire crystal is excited at an electrostatic equilibrium. The model system is embedded in Ewald point charges as in *EEC* at the optimised ground state position. A population analysis is carried out on the model system whose charges are then redistributed in the embedding supercell and gain fitted to the Ewald potential. This loop is repeated until self-consistency.

The method is adapted from the work of Wilbraham *et al.*[23][20] Self-consistent Ewald embedding schemes were previously used in the determination of NMR parameters[22]

This scheme is termed the Self-Consistent Ewald Embedded Cluster (SC-EEC- $S_1$ ). It accurately represents short range electrostatic interactions from a mutually polarising delocalised excitation. Alternatively, the self consistent loop can be performed in the ground state which would give similar results to EEC (SC-EEC- $S_0$ ).

**TEN** 

# **EWALD POINT CHARGE FITTING**

Traditional electrostatic embedding for cluster models truncates the terms of the Madelung summation up to the range of the cluster. This can sometimes be ill advised since the Madelung summation is known to be slowly and conditionally convergent.[13]

A fast convergent reformulation of the Madelung summation is the Ewald summation, expressed as a sum of both real and reciprocal space terms:

$$V^{Ewald}(\mathbf{r}) = \sum_{\mathbf{L}s} q_s \frac{\operatorname{erfc}(\gamma | \mathbf{r} - \mathbf{L} - \mathbf{R}_s|)}{|\mathbf{r} - \mathbf{L} - \mathbf{R}_s|} + \frac{4\pi}{v_c} \sum_{\mathbf{G} \neq \mathbf{0}} \frac{1}{G^2} e^{-G^2/4\gamma^2} \left[ \sum_s q_s e^{i\mathbf{G}(\mathbf{r} - \mathbf{R}_s)} \right]$$

Where L are the lattice translations, erfc is the complementary error function,  $\gamma$  is the arbitrary Ewald constant,  $\mathbf{R}_s$  the atomic sites in the unit cell,  $v_c$  the unit cell volume, G the reciprocal lattice translations and  $q_s$  the partial charge of the atoms in the unit cell.[12]

To generate point charges fitted to an Ewald potential, **fromage** relies on the program Ewald, developed by Klintenberg, Derenzo and Weber.[14][7]

In this program, an a supercell of point charges is generated. The Ewald potential is computed in a central region and the points in the outer region are fitted to reproduce said potential via direct summation. See citations above for more details.

Ewald point charge embedding has successfully been used to describe excited states in molecular crystals.[8][23][20]

**ELEVEN** 

# MINIMAL ENERGY CONICAL INTERSECTION OPTIMISATION

To optimise conical intersection geometries, the penalty function method of Levine[15] is used, removing the need for nonadiabatic coupling vectors. A function of the averaged  $S_1$  and  $S_0$  energies  $(\bar{E}_{1-0})$  and the  $S_1$ - $S_0$  energy gap  $(\Delta E)$  is minimised:

$$F = \bar{E}_{1-0} + \sigma \frac{\Delta E^2}{|\Delta E| + \alpha}$$

 $\sigma$  is a Lagrangian multiplier and  $\alpha$  is a parameter such that  $\alpha \ll \Delta E$ .

**TWELVE** 

### POPULATION ANALYSIS

### 12.1 Methods

At the heart of of any point charge embedding scheme is the assumption that the electrostatic potential generated by an atom can be approximated at a certain distance by that of a point charge:

$$\sum_i rac{q_i}{|\mathbf{r_i} - \mathbf{r}|} pprox \sum_i \int rac{|\Psi_i(\mathbf{r}')|^2}{|\mathbf{r}' - \mathbf{r}|} \mathbf{d}\mathbf{r}'$$

With  $\Psi_i(\mathbf{r})$  being the wavefunction of atom  $i, q_i$  its point charge value and  $\mathbf{r_i}$  its position. This approximation naturally breaks down at small  $|\mathbf{r_i} - \mathbf{r}|$  but by including ground state exchange via the rl term, this situation is avoided.

The choice of  $q_i$  is a non trivial matter. Considerable effort is spent on parametrising forcefields for various applications, however in this case we intend to use the point charges as one-electron terms in the mh and ml Hamiltonians.

A first approximation can be the use of Mulliken charges. This has the advantage of being trivial to compute in both the molecular and crystal calculations. Unfortunately the well-known basis-set dependence of Mulliken charge values can become a real problem.

Charge-density based methods represent the most direct way of fulfilling the equation above. Hirshfeld and AIM charges[10] fall in this category. RESP are practically defined by the equation, albeit in a radial range around the atoms.

# 12.2 Crystal or molecular

The population analysis methods described above can be applied to periodic crystal calculations or single molecule calculations. Using the crystal calculation has the advantage of including an interacting charge distribution at equilibrium.

On the other hand, charges from molecular calculations could be more judicious since they can be matched to the level of theory of the molecular calculation that they are embedding. In this way if the high level of theory is TD-DFT B3LYP and the low level of theory is DFT PBE, the charges assigned to *mh* can come from B3LYP and the ones to *ml* from PBE. This is particularly important in order to most totally cancel out intersystem electrostatic interactions from *rl*.

# **THIRTEEN**

# **INTERFACES**

For geometry optimisation, **fromage** communicates between different quantum chemistry codes. They can be selected in the *fromage.in* by using the *high\_level* and *low\_level* keywords. The current list of available programs is:

- Gaussian gaussian[9]
- Molcas molcas[2]
- Turbomole turbomole[1]
- DFTB+ dftb[3] (under development)

### **FOURTEEN**

### INPUT FILE DESCRIPTION

fromage uses input files at two points of its execution. During the preparatory calculation (using fro\_prep\_calc. py), the config file is required. During the actual geometry optimisation (run\_fromage.py), the file fromage. in is read if present.

## 14.1 config file

All **fromage** input files follow the same input structure. The order of the keywords is irrelevant and blank lines are ignored. The keyword is stated and then its value(s) after any number of whitespaces. Therefore:

```
bond_thresh 1.9
```

#### Is the same as:

```
bond_thresh 1.9
```

Below are listed the most important keywords available.

name The name of your calculation. Default: fromage\_calc

**a\_vec, b\_vec and c\_vec** The lattice vectors in Angstrom. This section has no default value. Example:

| a_vec | 8.9638004303  | 0.000000000   | 0.000000000   |  |
|-------|---------------|---------------|---------------|--|
| b_vec | 0.000000000   | 10.5200004578 | 0.000000000   |  |
| c_vec | -3.8748910079 | 0.000000000   | 10.7924653741 |  |

#### vectors\_file Alternatively the vectors can be stored in a file (called e.g. vectors) of the form:

| 8.9638004303  | 0.000000000   | 0.000000000   |
|---------------|---------------|---------------|
| 0.0000000000  | 10.5200004578 | 0.000000000   |
| -3.8748910079 | 0.000000000   | 10.7924653741 |

In which case the file name should be specified in the config file:

```
vectors_file vectors
```

cell\_file The file containing the atomic positions in the unit cell in .xyz format. Default: cell.xyz

high\_pop\_file The file containing the population analysis used for the embedding of mh. Default: gaussian\_h. log

high\_pop\_program The program used to calculate the above file. Default: gaussian

high\_pop\_method The method of population analysis. "Mulliken" or "ESP". Default: ESP

- low\_pop\_file The file containing the population analysis used for the embedding of ml. Default: gaussian\_l.
  log
- low\_pop\_program The program used to calculate the above file. Default: gaussian
- low\_pop\_method The method of population analysis. "Mulliken" or "ESP". Default: ESP
- **bond\_thresh** The distance between two atoms in Angsrom below which **fromage** will consider the atoms to be bonded together. The definition of bond\_thresh can be altered by using the keyword bonding. Default: 1.7
- bonding The method which determines whether two atoms are bonded. The options are dis, cov and vdw. dis measures the distance between two nuclei whereas cov measures the distance from the edge of the spheres of covalent radius and vdw from the edge of the sphere of van der Waals radius. Default: dis
- **atom\_label** The number of the atom in the cell\_file which belongs to the molecule which will become the *model system*. Several atoms can be specified and must be separated by whitespaces, however they must not belong to the same molecule. Default: 1
- ewald Whether or not to use the Ewald embedding. To turn off, use "false", "no", "off", "zero", "none" or "nan" or any capitalisations. Default: off
- **nchk** The number of random points sampled around the model system by Ewald to check the accuracy of the fit. Default: 1000
- nat The number of atoms included in the fixed charge region generated spherically by Ewald. Default: 500
- an, bn and cn Multiplications of the unit cell along each cell direction to generate the Ewald supercell. The cell is multiplied 2N times per direction (N positive and N negative). Default: 2, 2 and 2
- **clust\_rad** The radius in Angstrom used to generate the cluster which will constitute the *real system*. The cluster includes all molecules which fall within the threshold distance from any of the atoms of the central region. Default: 5
- **self\_consistent** Whether or not to use the Self Consistent Ewald Embedding. Be sure to also turn on ewald. Default: off
- sc\_temp The template file for the self consistent population analyses. Default: sc\_temp.template
- **dev\_tol** The convergence threshold for the self consistent loop. This corresponds to the average deviation between two successive steps of the loop. Units in  $e^-$  Default: 0.001
- **damping** Damping factor for the self-consistent loop to solve certain convergence problems. Choose a value between 0 to 1 with 0 being no damping and 1 being complete damping (won't get you anywhere). Default: 0
- print\_tweak Whether or not to print the tweaked version of the cell with the selected molecule(s) completed and the
   whole cell centred around its centroid. This is useful for debugging and more involved analysis. Default: off

## 14.2 fromage.in file

The input structure is the same as for config.

- mol\_file File name for the .xyz file containing the inital position of the *model system*. Default: mol.init.xyz
- **shell\_file** File name for the .xyz file containing the molecules surrounding the *model system*. Default: shell.xyz
- out\_file File name for the output file containing the geometry optimisation information. Default: fromage.out
- **bool\_ci** Whether or not to optimise for *MECI*. "1" for yes "0 for no. Default: 0
- **sigma** The Lagrangian multiplier for the penalty function method for the location of *MECI*. Only use if bool\_ci is on. Defualt: 3.5

high\_level The program used for the high level calculation. The options are gaussian, dftb, turbomole and molcas. Default: gaussian

low\_level The program used for the low level calculation. The options are gaussian, dftb, turbomole and molcas. Default: gaussian

14.2. fromage.in file

**FIFTEEN** 

### STRUCTURE MANIPULATION IN FROMAGE

As well as offering cluster model geometry optimisation, **fromage** can be used as a library for the manipulation of molecular structures using Python.

To this end, importing fromage like e.g. import fromage as fro supplies the user with a few useful functions such as fro.mol\_from\_file or fro.dimer\_from\_file which allow, in turn, grant the access to a host of useful member functions. To understand how these functions operate, first it is useful to get familiar with the data structure which is used to represent the atoms of the system, the Atom object.

## 15.1 The Atom object

The Atom object is a contains information about an atom in the system, e.g. position, element or charge. In fact, the Atom object can also represent point charges or any point in space, but as its name reflects, the bulk of its methods are only useful when a chemical system is being represented. In practice, one often deals with molecules or unit cells as opposed to standalone atoms. For this, the Mol object should be employed.

## 15.2 The Mol object

The Mol object is related to usual Python lists by composition. It is meant to contain lists of Atom objects which represents points in space with associated properties. The Mol object has a multitude of methods which are ready to use for quick geometry manipulation.

Many of these methods take advantage of the modularity of molecular crystals, as such the intermolecular distance which constitutes a bond is a crucial parameter. The default parameters for this should usually be sufficient but in case the geometry being investigated is particularly distorted, the bonding can be defined in different ways: the distance between nuclei, between vdW radii and covalent radii. set\_bonding() is used to tweak this definition.

The Mol object has an attribute mol.geom of the type GeomInfo. This is initialised as empty by default to save on computing effort, however useful information can be stored and manipulated such as the atomic positions in numpy array form using mol.coord\_array(). There are also functions to find the plane which best contains the atomic coordinates with mol.plane\_coeffs() or three orthonormal vectors giving a fingerprint to the molecular orientation: mol.axes().

# 15.3 The Dimer object

Dimer objects represent pairs of molecules, each one being a Mol object stored in the attributes dimer.mol\_a and dimer.mol\_b. Since Mol objects can be characterised by three axes, the angle between the axes of the two monomers can supply a fingerprint for the dimer. They are supplied by the function dimer.angles().

### 15.4 IO

The functions for reading files can be found in read\_file and the ones for writing and editing in edit\_file. The most common file format for the positions of atoms is .xyz which can be read by read\_pos() for the final set of coordinates or read\_xyz() for all sets of coordinates in a list of lists. write\_xyz() will write a list of atoms to an .xyz file.

### SIXTEEN

### MISCELLANEOUS SCRIPTS

### 16.1 Assign charges

For the assignation of charges to molecular structures, fromage uses their connectivity. This is achieved through a set of tools all based on the definition of a bond from just the information in an .xyz file. Two atoms are considered bonded if their distance is below a certain threshold.

Armed with this connectivity information, the charges assigned to the atoms in one molecule can be redistributed to a whole cluster comprised of the same molecule. One important approximation is that atoms with equivalent connectivity (say the hydrogens in a methyl group) will have the same value: an average of the three original ones.

This redistribution may be useful for other applications outside of fromage, for instance for the assignation of forcefield charges. To address this, the module fro\_assign\_charges.py can be called as a script with as arguments the Gaussian .log file containing the molecular charges, followed by a .xyz file containing the cluster of molecules which need assignation.

In other words, the usage is:

```
fro_assign_charges.py mol.log clust.xyz
```

The output file will be called out\_char by default. Several options are available including specification of the maximum bond length or the type of charge (ESP or Mulliken). More information can be found using:

```
fro_assign_charges.py --help
```

## 16.2 Population statistics

It is also often useful to quickly get some statistical information from a population analysis done in Gaussian. For this, fro\_pop\_stat.py can help.

Simply:

```
fro_pop_stat.py mol.log
```

This will output the maximum and minimum charge as well as the average absolute charge, the standard deviation and the total calculated energy.

### 16.3 Pick a molecule

This script selects a number of molecules from an .xyz file by indicating the atom label of on of the constituent atoms. Something similar can often easily be achieved by a visual program such as Chemcraft or VESTA, however this has the advantage of working through a terminal if it becomes necessary:

```
fro_pick_mol.py clust.xyz 7 13 42
```

This will pick out the molecules containing atoms 7, 13 and 42 from the cluster of molecules clust.xyz.

## 16.4 Manipulate unit cell .xyz files

fro\_uc\_tools.py can be used to produce supercells, molecular clusters and other outusts based on the unit cell. It requires two inputs: a unit cell file in .xyz format and a vectors file like this:

```
      8.9638004303
      0.0000000000
      0.0000000000

      0.0000000000
      10.5200004578
      0.000000000

      -3.8748910079
      0.0000000000
      10.7924653741
```

There are many options to choose from so it is suggested to use fro\_uc\_tools -h for instructions.

For example:

```
fro_uc_tools.py cell.xyz vectors -r 12
```

Will use a unit cell geometry file (cell.xyz) and its associated lattice vectors (vectors) to produce a molecular cluster of all complete molecules with atoms falling within a radius of 12 Angstroms from the origin (-r 12). The output is called cluster\_out.xyz by default.

## 16.5 Analyse dimers in aggregate geometries

Whether one is presented with a cell stemming from a periodic boundary condition calculation, or an oligomer in a localised cluster, the geometric properties of the dimers present within can help elucidate some of the intermolecular features of the system. The script fro\_dimer\_tools.py can identify the unique dimers in the supplied geometry, taking into account periodicity if relevant. The dimers can further be characterised by the angles between their principal, secondary and normal axes, as well as their centroid-to-centroid distance. As before, many parameters can be altered so using fro\_dimer\_tools.py -h is encouraged.

A suggested use is the following:

```
fro_dimer_tools.py clust.xyz -v -p
```

Will analyse an .xyz geometry file of a cluster of molecules (clust.xyz), with a verbose output ( $\neg v$ ), and print ( $\neg v$ ) all of the unique dimers it finds within the cluster. A file called dimers.dat will also be printed with some geometric information related to each dimer and a suggested classification, being S-S, E-F or F-F (side-by-side, edge-to-face or face-to-face).

### 16.6 Voronoi volume evaluation

It can be useful to determine the available volume of a molecule in an aggregate environment. To do this, one could use the union of the van der Waals volumes of each atom, or the Voronoi volume of the molecule, scaled by van der Waals radii.

```
fro_volumetrics.py clust.xyz -1 13
```

This will produce cube files of the available volume of the molecule containing atom 13 (-1 13) within the cluster of molecules (clust.xyz). The ouputs are the Voronoi volume (voro.cube), the van der Waals volume (vdw.cube) and the union of the two (add.cube). A file called volumes prints the integrated volume of each of the three.

### 16.7 Exciton coupling evaluation

Exciton coupling evaluation from Gaussian output files can also be carried out, using fro\_coupling.py. A diabatisation of the Hamiltonian is employed which relies on the calculation of excited state properties such as population analysis or transition dipole moments.[4] More options are also available.

As an example of use, the line:

```
fro_coupling.py -m DIA -p TDM -mf a.log b.log -of dim_ab.log -os 2
```

Will use the diabatisation method (-m DIA) and use the transition dipole moment property (-p TDM) to read the Gaussian log files of monomer  $S_1$  calculations (-mf a.log b.log) and the dimer  $S_2$  calculation (-of dim\_ab.log) with state of interest  $S_2$  (-os 2). The output will show the diabatic Hamiltonian, whose off-diagonal elements are the exciton coupling values.

### 16.8 Exciton classification

It is sometimes useful to classify excitons as localised, delocalised or charge-transfer. To this end, the script fro\_exciton\_classification.py uses a Mulliken partition scheme to analyse the migration of charge density within a single excitation from a TDDFT or CIS calculation.[5] [21]

To use this, prepare an Gaussian calculation of a dimer in a given excited state using either TDDFT or CIS. Make sure that all of the atoms of one molecule (A) appear before all of the atoms of the second molecule (B). Also make sure to print the .rwf file by using the input tag %rwf=filename.rwf.

Here is an example Gaussian input for a range-separated hybrid TDDFT calculation up to the fourth excited state:

(continues on next page)

(continued from previous page)

```
--link1--
%chk=title.chk
%rwf=title
#p wb97xd 6-31g* td(nstates=4,root=4) gfprint pop=full IOP(3/33=3) geom=allcheck_
--guess=read density=current
```

#### Now run:

```
fro_exciton_classification.py tddft.log tddft.rwf 3
```

This reads first the Gaussian log file (.log), then the read-write file (rwf) and analysises the third excited state (3). Two indices relating to the electron density migration will be printed, and a classification of the exciton will be suggested as LOC(A), LOC(B), CT A->B, CT B->A or Delocalised (localised on A, or on B, charge transfer from A to B, vice versa, or delocalised). More details can be found in the references above.

## **SEVENTEEN**

### **FROMAGE**

## 17.1 fromage package

### 17.1.1 Subpackages

fromage.fdist package

**Submodules** 

fromage.fdist.fdist module

#### **Module contents**

Fast distance

A distance calculator in C++. On certain machines, this can speed up the calculation of a proximity volume by three. For optimal performance, use fdist2 (the distance squared) rather than fdist if possible. This avoids the evaluation of unnecessary square roots.

#### Module

fdist Contains \_fdist and \_fdist2 for fast distance calculations

fromage.io package

**Submodules** 

fromage.io.edit\_file module

fromage.io.parse\_config\_file module

fromage.io.read\_file module

**Module contents** 

fromage.scripts package

#### **Submodules**

fromage.scripts.fro assign charges module

fromage.scripts.fro coupling module

fromage.scripts.fro\_dimer\_tools module

fromage.scripts.fro pick mol module

fromage.scripts.fro\_pop\_stat module

fromage.scripts.fro\_prep\_run module

fromage.scripts.fro\_run module

fromage.scripts.fro\_uc\_tools module

fromage.scripts.fro\_volumetrics module

Module contents

fromage.utils package

**Subpackages** 

fromage.utils.array operations package

Module contents

fromage.utils.exci\_coupling package

**Submodules** 

fromage.utils.exci\_coupling.CATC module

Contains the tools required to calculate the exciton coupling based on Coulomb Atomic Transition Charges method

```
fromage.utils.exci_coupling.CATC.CATC_coupling(NTO_1, NTO_2, coordinates_1, coordinates_2)
```

nates\_2)
Calculates the CATC exciton coupling J based on the Coulomb interaction between Atomic Transition Charges in two molecules

#### Parameters

- NTO\_1 (List of floats) List of floats of N-atoms for molecule 1
- NTO\_2 (List of floats) List of floats of N-atoms for molecule 2
- coordinates\_1 (Nx3 array of floats) Array of x,y,z coordinates for molecule 1

• coordinates\_2 (Nx3 array of floats) – Array of x,y,z coordinates for molecule 2

**Returns J** – Exciton coupling

Return type float

#### fromage.utils.exci coupling.PDA module

#### fromage.utils.exci coupling.diabatize module

Tools to carry out the diabatization of the adiabatic Hamiltonian to the diabatic form, producing the exciton coupling J on the off-diagonal.

The diabatization scheme used herein is proposed by Troisi et. al PRL 114, 026402 (2015) (https://journals.aps.org/prl/abstract/10.1103/PhysRevLett.114.026402). The major detail for the implementation can be found in the supplementary information of the manuscript.

fromage.utils.exci\_coupling.diabatize.diabatize(dimprops, monprops, energies)

Uses the either the TDMs or ATCs of the s1 and s2 states of the dimer and the s1 state of the two monomers, to diabatize the adiabatic Hamiltonian of first two excited states (E1 and E1) to the diabatic Hamiltonian, where the off diagonal terms are the couplings J

Accepts 1xn matrices and state energies as inputs

#### **Parameters**

- **dimprops** (*numpy array*) The excited state property for the dimer where dimprops[n] corresponds to the nth excited state
- monprops (numpy array) The excited state property for the monomers where monprops[n] corresponds to the nth monomer
- energies (numpy array) The energies of the dimer in the excited states in increasing order

Returns H – Diabatic Hamiltonian

Return type numpy array

#### fromage.utils.exci\_coupling.elements module

Shortened periodic table data

```
class fromage.utils.exci_coupling.elements.element(identifier)
    Bases: object
```

Class representing an element with information on the symbol, name, atomic number and relative atomic mass

#### symbol

Atomic symbol is passed to the class

Type String

name

Element name

Type String

mass

Relative atomic mass associated with the passed symbol

Type float

#### number

Atomic number associated with the passed symbol

Type integer

#### fromage.utils.exci coupling.read g09 module

Read and extracts information from gaussian 09 log files

```
fromage.utils.exci_coupling.read_g09.read_ES(g09_file, state)
```

Opens a g09 log file and returns the energy difference between the ground and specified state in atomic units

#### **Parameters**

- **g09\_file** (*Path to g09 log file*) File path
- state (*Integer*) Excited state number (<1)

**Returns** ES – Energy difference in atomic units between the ground and specified state

Return type float

```
fromage.utils.exci_coupling.read_g09.read_NTO(g09_file, natoms)
```

Reads a G09 logfile and returns the atomic centred Natural Transition Charges, obtained via the G09 input line: td=(nstates=1) nosymm Pop=NTO Density=(Transition=1)

#### **Parameters**

- **g09** file (Path to g09 log file) File path
- **natoms** (*Integer*) Number of atoms

**Returns** NTO – N array of NTO charges in order of atomic positions

Return type np.array

```
{\tt fromage.utils.exci\_coupling.read\_g09.read\_SCF} \ ({\tt g09\_{\it file}})
```

Opens a g09 log file and returns the final SCF energy

**Parameters g09\_file** (*Path to g09 log file*) – File path

**Returns** SCF – Final SCF energy

**Return type** float

```
fromage.utils.exci_coupling.read_g09.read_TD (g09_file, state)
```

Reads a G09 logfile and returns the Transition Dipole vector for the specified electronic state

**Parameters g09 file** (*Path to g09 log file*) – File path

Returns TD – 1x3 array of x,y,z components of TD vector

Return type np.array

```
fromage.utils.exci_coupling.read_g09.read_natoms(g09_file)
```

Opens a g09 log file and returns the number of atoms in the system

**Parameters g09\_file** (*Path to g09 log file*) – File path

Returns natoms

Return type Integer

fromage.utils.exci\_coupling.read\_g09.read\_xyz(g09\_file)

Open a g09 log file and returns the first geometry in Input orientation

Iterators are used so that the file is not all loaded into memory, which can be expensive.

The function searches for the following text pattern in the log file:

```
> Input orientation: > ______ > Center Atomic Atomic Coordinates (Angstroms) > Number Number Type X Y Z >
```

And will save the coordinates and the atomic symbols succeeding it

Parameters g09\_file (str) – File path

**Returns coordinates** – Outer list is whole xyz file, each inner list is a line of the file containing the symbol and x,y,z coordinates

Return type List of lists

#### fromage.utils.exci\_coupling.xyz module

Opens xyz files and returns the atoms and cooridnates in various forms

```
fromage.utils.exci_coupling.xyz.open_xyz (xyz_file)

Opens an xyz file and returns a list of lists
```

Parameters xyz\_file (String) – File path

**Returns** List of lists – Outer list is whole xyz file, each inner list is a line of the file containing the symbol and x,y,z coordinates

Return type List of lists

```
fromage.utils.exci_coupling.xyz.symbols_from_xyz(xyz_list)
```

Takes a list of lists containing xyz file lines and the elemental symbols

**Parameters** xyz\_list (*List of lists*) – Outer list is whole xyz file, each inner list is a line of the file containing the symbol and x,y,z coordinates

Returns symbols – List of atomic symbols

**Return type** List of strings

```
fromage.utils.exci_coupling.xyz.xyz_to_matrix(xyz_list)
```

Takes a list of lists containing xyz file lines and returns a coordinate matrix

**Parameters** xyz\_list (*List of lists*) – Outer list is whole xyz file, each inner list is a line of the file containing the symbol and x,y,z coordinates

**Returns coordinate\_matrix** – Nx3 matrix where N=number of atoms

Return type np.ndarray

#### **Module contents**

**Exciton coupling** 

Functions supporting the exciton coupling command line utility

fromage.utils.mol package

**Module contents** 

**Submodules** 

fromage.utils.atom module

fromage.utils.calc module

fromage.utils.dimer module

fromage.utils.fit module

fromage.utils.per\_table module

This module contains the information from the periodic table

```
fromage.utils.per_table.num_to_elem(num)

Return the element symbol according to input atomic number
```

**Parameters num** (*int*) – Atomic number of the element

fromage.utils.run sequence module

fromage.utils.volume module

#### **Module contents**

Utilities

API supporting the callable scripts in fromage

#### **Modules**

**atom** Defines the Atom object which represents a single point in space with a label, position and potentially a charge and connectivity

calc Defines different Calc classes which run different electronic structure programs

handle\_atoms Manipulates lists of Atom objects

per\_table Data from the periodic table

volume Tools for the calculation of vdW spheres and Voronoi volumes in a molecular crystal

### 17.1.2 Module contents

# **EIGHTEEN**

# **REFERENCES AND INDICES**

- References
- genindex
- modindex
- search

### **BIBLIOGRAPHY**

- [1] TURBOMOLE V6.2 2010, a development of University of Karlsruhe and Forschungszentrum Karlsruhe GmbH, 1989-2007, TURBOMOLE GmbH, since 2007; available from http://www.turbomole.com.
- [2] Francesco Aquilante, Jochen Autschbach, Rebecca K. Carlson, Liviu F. Chibotaru, Mickaël G. Delcey, Luca De Vico, Ignacio Fdez. Galván, Nicolas Ferré, Luis Manuel Frutos, Laura Gagliardi, Marco Garavelli, Angelo Giussani, Chad E. Hoyer, Giovanni Li Manni, Hans Lischka, Dongxia Ma, Per Åke Malmqvist, Thomas Müller, Artur Nenov, Massimo Olivucci, Thomas Bondo Pedersen, Daoling Peng, Felix Plasser, Ben Pritchard, Markus Reiher, Ivan Rivalta, Igor Schapiro, Javier Segarra-Martí, Michael Stenrup, Donald G. Truhlar, Liviu Ungur, Alessio Valentini, Steven Vancoillie, Valera Veryazov, Victor P. Vysotskiy, Oliver Weingart, Felipe Zapata, and Roland Lindh. Molcas 8: New Capabilities for Multiconfigurational Quantum Chemical Calculations Across the Periodic Table. *J. Comput. Chem.*, 37(5):506–541, 2 2016. URL: http://doi.wiley.com/10.1002/jcc.24221, doi:10.1002/jcc.24221.
- [3] B. Aradi, B. Hourahine, and Th. Frauenheim. DFTB+, a Sparse Matrix-Based Implementation of the DFTB Method. *J. Phys. Chem. B A*, 111(26):5678–5684, 2007. doi:10.1021/jp070186p.
- [4] Juan Aragó and Alessandro Troisi. Dynamics of the Excitonic Coupling in Organic Crystals. *Phys. Rev. Lett.*, 114(2):026402, 1 2015. URL: https://link.aps.org/doi/10.1103/PhysRevLett.114.026402, doi:10.1103/PhysRevLett.114.026402.
- [5] Rachel Crespo-Otero and Mario Barbatti. Spectrum Simulation and Decomposition With Nuclear Ensemble: Formal Derivation and Application to Benzene, Furan and 2-Phenylfuran. *Theor. Chem. Acc.*, 131(6):1237, 6 2012. URL: http://link.springer.com/10.1007/s00214-012-1237-4, doi:10.1007/s00214-012-1237-4.
- [6] Stefan Dapprich, István Komáromi, K.Suzie Byun, Keiji Morokuma, and Michael J. Frisch. A New ONIOM Implementation in Gaussian98. Part I. The Calculation of Energies, Gradients, Vibrational Frequencies and Electric Field Derivatives. *Theochem*, 461-462:1–21, 4 1999. URL: http://linkinghub.elsevier.com/retrieve/pii/S0166128098004758, doi:10.1016/S0166-1280(98)00475-8.
- [7] Stephen E Derenzo, Mattias K Klintenberg, and Marvin J Weber. Determining Point Charge Arrays That Produce Accurate Ionic Crystal Fields for Atomic Cluster Calculations. *J. Chem. Phys.*, 112(5):2074–2081, 2 2000. URL: http://10.0.4.39/1.480776%5Cnpapers3://publication/uuid/8C7829E9-67D7-47CA-BE88-0038C9769774http://aip.scitation.org/doi/10.1063/1.480776, doi:10.1063/1.480776.
- [8] Michael Dommett, Miguel Rivera, and Rachel Crespo-Otero. How Inter- And Intramolecular Processes Dictate Aggregation-Induced Emission in Crystals Undergoing Excited-State Proton Transfer. J. Phys. Chem. Lett., 8(24):6148–6153, 12 2017. URL: http://pubs.acs.org/doi/10.1021/acs.jpclett.7b02893, doi:10.1021/acs.jpclett.7b02893.
- [9] M. J. Frisch, G. W. Trucks, H. B. Schlegel, G. E. Scuseria, M. A. Robb, J. R. Cheeseman, G. Scalmani, V. Barone, B. Mennucci, G. A. Petersson, H. Nakatsuji, M. Caricato, X. Li, H. P. Hratchian, A. F. Izmaylov, J. Bloino, G. Zheng, J. L. Sonnenberg, M. Hada, M. Ehara, K. Toyota, R. Fukuda, J. Hasegawa, M. Ishida, T. Nakajima, Y. Honda, O. Kitao, H. Nakai, T. Vreven, J. A. Montgomery, Jr., J. E. Peralta, F. Ogliaro, M. Bearpark, J. J. Heyd, E. Brothers, K. N. Kudin, V. N. Staroverov, R. Kobayashi, J. Normand, K. Raghavachari, A. Rendell, J. C.

- Burant, S. S. Iyengar, J. Tomasi, M. Cossi, N. Rega, J. M. Millam, M. Klene, J. E. Knox, J. B. Cross, V. Bakken, C. Adamo, J. Jaramillo, R. Gomperts, R. E. Stratmann, O. Yazyev, A. J. Austin, R. Cammi, C. Pomelli, J. W. Ochterski, R. L. Martin, K. Morokuma, V. G. Zakrzewski, G. A. Voth, P. Salvador, J. J. Dannenberg, S. Dapprich, A. D. Daniels, O. Farkas, J. B. Foresman, J. V. Ortiz, J. Cioslowski, and D. J. Fox. Gaussian09 revision e.01. Gaussian Inc. Wallingford CT 2009.
- [10] Graeme Henkelman, Andri Arnaldsson, and Hannes Jónsson. A Fast and Robust Algorithm for Bader Decomposition of Charge Density. *Comput. Mater. Sci.*, 36(3):354–360, 6 2006. URL: http://linkinghub.elsevier.com/retrieve/pii/S0927025605001849, doi:10.1016/j.commatsci.2005.04.010.
- [11] Stéphane Humbel, Stefan Sieber, and Keiji Morokuma. The IMOMO Method: Integration of Different Levels of Molecular Orbital Approximations for Geometry Optimization of Large Systems: Test for N -butane Conformation and S N 2 Reaction: RCl+Cl . *J. Chem. Phys.*, 105(5):1959–1967, 8 1996. URL: http://scitation.aip.org/content/aip/journal/jcp/105/5/10.1063/1.472065http://aip.scitation.org/doi/10.1063/1.472065, doi:10.1063/1.472065.
- [12] Lev Kantorovich. Quantum Theory of the Solid State: An Introduction. Springer Netherlands, Dordrecht, 2004. ISBN 978-1-4020-2153-4. URL: http://link.springer.com/10.1007/978-1-4020-2154-1, doi:10.1007/978-1-4020-2154-1.
- [13] Charles Kittel. *Introduction to Solid State Physics*. Volume 8th ed. John Wiley & Sons, Inc., New York, 2005. ISBN 9788126510450.
- [14] M. Klintenberg, S.E. Derenzo, and M.J. Weber. Accurate Crystal Fields for Embedded Cluster Calculations. *Comput. Phys. Commun.*, 131(1-2):120–128, 9 2000. URL: http://linkinghub.elsevier.com/retrieve/pii/S0010465500000710, doi:10.1016/S0010-4655(00)00071-0.
- [15] Benjamin G. Levine, Joshua D. Coe, and Todd J. Martínez. Optimizing Conical Intersections Without Derivative Coupling Vectors: Application to Multistate Multireference Second-Order Perturbation Theory (MS-CASPT2). J. Phys. Chem. B, 112(2):405–413, 1 2008. URL: http://pubs.acs.org/doi/abs/10.1021/jp0761618, doi:10.1021/jp0761618.
- [16] Feliu Maseras and Keiji Morokuma. IMOMM: A New Integratedab Initio + Molecular Mechanics Geometry Optimization Scheme of Equilibrium Structures and Transition States. *J. Comput. Chem.*, 16(9):1170–1179, 1995. URL: http://dx.doi.org/10.1002/jcc.540160911\protect\T1\textbraceleft\T1\textbraceleft\T1\textbra
- [17] Davide Presti, Fréderic Labat, Alfonso Pedone, Michael J. Frisch, Hrant P. Hratchian, Ilaria Ciofini, Maria Cristina Menziani, and Carlo Adamo. Computational Protocol for Modeling Thermochromic Molecular Crystals: Salicylidene Aniline as a Case Study. *J. Chem. Theory Comput.*, 10(12):5577–5585, 12 2014. URL: http://pubs.acs.org/doi/10.1021/ct500868s, doi:10.1021/ct500868s.
- [18] Davide Presti, Frédéric Labat, Alfonso Pedone, Michael J. Frisch, Hrant P. Hratchian, Ilaria Ciofini, Maria Cristina Menziani, and Carlo Adamo. Modeling Emission Features of Salicylidene Aniline Molecular Crystals: A QM/QM' Approach. *J. Comput. Chem.*, 37(9):861–870, 4 2016. URL: http://www.nature.com/articles/ncomms7215http://doi.wiley.com/10.1002/jcc.24282, doi:10.1002/jcc.24282.
- [19] Davide Presti, Alfonso Pedone, Ilaria Ciofini, Frédéric Labat, Maria Cristina Menziani, and Carlo Adamo. Optical Properties of the Dibenzothiazolylphenol Molecular Crystals Through ONIOM Calculations: The Effect of the Electrostatic Embedding Scheme. *Theor. Chem. Acc.*, 135(4):86, 4 2016. URL: http://link.springer.com/10.1007/s00214-016-1808-x, doi:10.1007/s00214-016-1808-x.
- [20] Davide Presti, Liam Wilbraham, Cecilia Targa, Frédéric Labat, Alfonso Pedone, Maria Cristina Menziani, Ilaria Ciofini, and Carlo Adamo. Understanding Aggregation-Induced Emission in Molecular Crystals: Insights From Theory. J. Phys. Chem. C, 121(10):5747–5752, 3 2017. URL: http://pubs.acs.org/doi/abs/10.1021/acs.jpcc. 7b00488http://pubs.acs.org/doi/10.1021/acs.jpcc.7b00488, doi:10.1021/acs.jpcc.7b00488.
- [21] Kakali Sen, Rachel Crespo-Otero, Oliver Weingart, Walter Thiel, and Mario Barbatti. Interfacial states in donor-acceptor organic heterojunctions: Computational insights into thiophene-oligomer/fullerene junctions. *J. Chem. Theory Comput.*, 9(1):533–542, 2013. doi:10.1021/ct300844y.

54 Bibliography

- [22] Johannes Weber and Jörn Schmedt auf der Günne. Calculation of NMR Parameters in Ionic Solids by an Improved Self-Consistent Embedded Cluster Method. *Phys. Chem. Chem. Phys.*, 12(3):583–603, 2010. URL: http://xlink.rsc.org/?DOI=B909870D, doi:10.1039/B909870D.
- [23] Liam Wilbraham, Carlo Adamo, Frédéric Labat, and Ilaria Ciofini. Electrostatic Embedding to Model the Impact of Environment on Photophysical Properties of Molecular Crystals: A Self-Consistent Charge Adjustment Procedure. *J. Chem. Theory Comput.*, 12(7):3316–3324, 7 2016. URL: http://pubs.acs.org/doi/10.1021/acs.jctc.6b00263, doi:10.1021/acs.jctc.6b00263.

Bibliography 55

56 Bibliography

## **PYTHON MODULE INDEX**

58 Python Module Index

## **INDEX**

| C                                                                                                    | MECI, 10                                                                                                    |  |  |
|----------------------------------------------------------------------------------------------------|----------------------------------------------------------------------------------------------------|--|--|
| CATC_coupling() (in module fro-<br>mage.utils.exci_coupling.CATC), 44                                     | mg, 10<br>mh, 10<br>ml, 10                                                                                             |  |  |
| D                                                                                                    | Model system, 9                                                                                                    |  |  |
| diabatize() (in module fro-<br>mage.utils.exci_coupling.diabatize), 45  E EC, 9                           | N name (fromage.utils.exci_coupling.elements.element attribute), 45 num_to_elem() (in module fromage.utils.per_table), |  |  |
| EEC, 9  Electrostatic embedding, 9  element (class in fromage.utils.exci_coupling.elements), 45           | number (fromage.utils.exci_coupling.elements.element attribute), 45                                                    |  |  |
| Exciton coupling, 10  F                                                                                   | ONIOM, 9  open_xyz() (in module fromage.utils.exci_coupling.xyz), 47                                                   |  |  |
| <pre>fromage.fdist (module), 43 fromage.utils (module), 48 fromage.utils.exci_coupling (module), 48</pre> | R                                                                                                    |  |  |
| <pre>fromage.utils.exci_coupling.CATC (mod-<br/>ule), 44</pre>                                            | read_ES() (in module fro-<br>mage.utils.exci_coupling.read_g09), 46                                                    |  |  |
| <pre>fromage.utils.exci_coupling.diabatize       (module), 45</pre>                                       | read_natoms() (in module fro-<br>mage.utils.exci_coupling.read_g09), 46                                                |  |  |
| <pre>fromage.utils.exci_coupling.elements           (module), 45</pre>                                    | read_NTO() (in module fro-<br>mage.utils.exci_coupling.read_g09), 46                                                   |  |  |
| <pre>fromage.utils.exci_coupling.read_g09</pre>                                                           | read_SCF() (in module fro-<br>mage.utils.exci_coupling.read_g09), 46                                                   |  |  |
| <pre>fromage.utils.exci_coupling.xyz (module),      47</pre>                                              | read_TD() (in module fro-<br>mage.utils.exci_coupling.read_g09), 46                                                    |  |  |
| fromage.utils.per_table( <i>module</i> ), 48                                                              | read_xyz() (in module fro-<br>mage.utils.exci_coupling.read_g09), 46                                                   |  |  |
| H                                                                                                    | Real system, 9 rl, 10                                                                                                  |  |  |
| High level, 9                                                                                             |                                                                                                    |  |  |
| L                                                                                                    | S                                                                                                    |  |  |
| Low level, 9                                                                                              | SC-EEC, 9 symbol (fromage.utils.exci_coupling.elements.element                                                         |  |  |
| M                                                                                                    | attribute), 45                                                                                                    |  |  |
| mass (fromage.utils.exci_coupling.elements.element at-<br>tribute), 45<br>Mechanical embedding, 9         | symbols_from_xyz() (in module fro-<br>mage.utils.exci_coupling.xyz), 47                                                |  |  |

Χ

xyz\_to\_matrix() (in module fromage.utils.exci\_coupling.xyz), 47

60 Index